メインウェブページ

#### <https://github.com/deepmind/alphafold>

リファレンス

- 論文(Nature): https://doi.org/10.1038/s41586-021-03819-2
- docker 無し版: https://github.com/kalininalab/alphafold\_non\_docker 今回はこちらの docker を使わないバージョンで導入しています。
- docker 版導入方法[\(@Ag\\_smith](https://twitter.com/Ag_smith) さん): https://qiita.com/Ag\_smith/items/7c76438906b3f665af38

# 導入手順

(最新 commit が 2021/7/16 のものです。--preset=reduced dbs には対応していません。) 基本的に非 docker 版のページにある案内に従って導入しています。

miniconda 導入

AlphaFold2 専用の conda 環境を作ります。

\$ wget https://repo.anaconda.com/miniconda/Miniconda3-latest-Linux-x86\_64.sh \$ sh Miniconda3-latest-Linux-x86\_64.sh

/local/apl/lx/alphafold2-20210720/miniconda3 以下に導入します。

[/home/users/\*\*\*/miniconda3] >>> /local/apl/lx/alphafold2-20210720/miniconda3

## conda 環境の整備

# conda 環境の activate は必要な時にだけ行うことを想定しています。 そのため、設定読み込み用のファイルを alphafold 用ディレクトリ内に作成します。

[user@ccfep5 ~]\$ cd /local/apl/lx/alphafold2-20210720/ [user@ccfep5 alphafold2-20210720]\$ ./miniconda3/bin/conda shell.bash hook > conda\_init.sh [user@ccfep5 alphafold2-20210720]\$ ./miniconda3/bin/conda shell.csh hook > conda\_init.csh

[user@ccfep5 alphafold2-20210720]\$ . /local/apl/lx/alphafold2-20210720/conda\_init.sh (base) [user@ccfep5 ~]\$ conda install -y -c conda-forge cudatoolkit=11.0.3 openmm cudnn pdbfixer

...

(省略) ...

> cudatoolkit conda-forge/linux-64::cudatoolkit-11.0.3-h15472ef\_8 cudnn conda-forge/linux-64::cudnn-8.2.1.32-h86fa8c9\_0 fftw conda-forge/linux-64::fftw-3.3.9-nompi\_h74d3f13\_101 libblas conda-forge/linux-64::libblas-3.9.0-9\_openblas libcblas conda-forge/linux-64::libcblas-3.9.0-9\_openblas libgfortran-ng conda-forge/linux-64::libgfortran-ng-9.3.0-hff62375\_19 libgfortran5 conda-forge/linux-64::libgfortran5-9.3.0-hff62375\_19 liblapack conda-forge/linux-64::liblapack-3.9.0-9\_openblas libopenblas conda-forge/linux-64::libopenblas-0.3.15-pthreads\_h8fe5266\_1 numpy conda-forge/linux-64::numpy-1.21.1-py38h9894fe3\_0 ocl-icd conda-forge/linux-64::ocl-icd-2.3.0-h7f98852\_0 ocl-icd-system conda-forge/linux-64::ocl-icd-system-1.0.0-1 openmm conda-forge/linux-64::openmm-7.5.1-py38h7850c2e\_1 pdbfixer conda-forge/noarch::pdbfixer-1.7-pyhd3deb0d\_0 python\_abi conda-forge/linux-64::python\_abi-3.8-2\_cp38

#### ... (省略) ...

(base) [user@ccfep5 ~]\$ conda install -c bioconda hmmer hhsuite kalign2

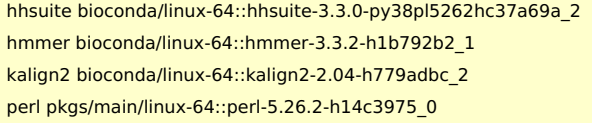

... (省略)

...

# alphafold 本体の導入とその他環境整備

### alphafold 本体の導入に加え、上で作った conda 環境に pip でいくつかパッケージを導入します。

(base) [user@ccfep5 ~]\$ cd /local/apl/lx/alphafold2-20210720/ (base) [user@ccfep5 alphafold2-20210720]\$ git clone https://github.com/deepmind/alphafold.git (base) [user@ccfep5 alphafold2-20210720]\$ wget -q -P alphafold/alphafold/common/ https://git.scicore.unibas.ch/schwede/openstructure/- /raw/7102c63615b64735c4941278d92b554ec94415f8/modules/mol/alg/src/stereo\_chemical\_props.txt (base) [user@ccfep5 alphafold2-20210720]\$ conda install -c conda-forge pip (base) [user@ccfep5 alphafold2-20210720]\$ pip install absl-py==0.13.0 biopython==1.79 chex==0.0.7 dm-haiku==0.0.4 dm-tree==0.1.6 immutabledict==2.0.0 jax==0.2.14 ml-collections==0.1.0 numpy==1.19.5 scipy==1.7.0 tensorflow==2.5.0 ... Successfully installed PyYAML-5.4.1 absl-py-0.13.0 astunparse-1.6.3 biopython-1.79 cachetools-4.2.2 chex-0.0.7 contextlib2-21.6.0 dm-haiku-0.0.4 dm-tree-0.1.6 flatbuffers-1.12 gast-0.4.0 google-auth-1.33.0 google-auth-oauthlib-0.4.4 google-pasta-0.2.0 grpcio-1.34.1 h5py-3.1.0 immutabledict-2.0.0 jax-0.2.14 jaxlib-0.1.69 keras-nightly-2.5.0.dev2021032900 keras-preprocessing-1.1.2 markdown-3.3.4 ml-collections-0.1.0 numpy-1.19.5 oauthlib-3.1.1 opt-einsum-3.3.0 protobuf-3.17.3 pyasn1-0.4.8 pyasn1-modules-0.2.8 requests-oauthlib-1.3.0 rsa-4.7.2 scipy-1.7.0 six-1.15.0 tabulate-0.8.9 tensorboard-2.5.0 tensorboard-data-server-0.6.1 tensorboard-plugin-wit-1.8.0 tensorflow-2.5.0 tensorflow-estimator-2.5.0 termcolor-1.1.0 toolz-0.11.1 typing-extensions-3.7.4.3 werkzeug-2.0.1 wrapt-1.12.1 ...

(base) [user@ccfep5 alphafold2-20210720]\$ pip install --upgrade jax jaxlib==0.1.69+cuda111 -f https://storage.googleapis.com/jaxreleases/jax\_releases.html

Successfully installed jax-0.2.17 jaxlib-0.1.69+cuda111

...

...

#### openmm のパッチを適用します。

(base) [user@ccfep5 site-packages]\$ cd /local/apl/lx/alphafold2-20210720/miniconda3/lib/python3.8/site-packages (base) [user@ccfep5 site-packages]\$ patch -p0 < /local/apl/lx/alphafold2-20210720/alphafold/docker/openmm.patch

データベースの準備

#### aria2 は事前に導入しておきます。

(base) [user@ccfep5 scripts]\$ mkdir /local/apl/lx/alphafold2-20210720/databases

(base) [user@ccfep5 scripts]\$ cd /local/apl/lx/alphafold2-20210720/alphafold/scripts

(base) [user@ccfep5 scripts]\$ ./download\_all\_data.sh /local/apl/lx/alphafold2-20210720/databases

(ftp でのダウンロードがファイアウォールの制限で失敗したため、一部データベースは後ほど手動で導入しています。)

## 巨大ファイルに対する小細工(lustre)

Lustre ファイルシステム限定での小細工です。ext4 や xfs のようなファイルシステムではできない操作となっています。 ファイルサイズに応じて、複数の OST にデータを分散させています。 本当にやるべき操作だったかどうかは現時点では判断できていません。なお、今回はダウンロードしたファイルサイズを確認後、操作し ています。

[user@ccfep5 ~]\$ cd /local/apl/lx/alphafold2-20210720/databases/bfd/ [user@ccfep5 bfd]\$ lfs migrate -c -1 bfd\_metaclust\_clu\_complete\_id30\_c90\_final\_seq.sorted\_opt\_a3m.ffdata [user@ccfep5 bfd]\$ lfs migrate -c 4 bfd\_metaclust\_clu\_complete\_id30\_c90\_final\_seq.sorted\_opt\_cs219.ffdata [user@ccfep5 bfd]\$ lfs migrate -c 64 bfd\_metaclust\_clu\_complete\_id30\_c90\_final\_seq.sorted\_opt\_hhm.ffdata

[user@ccfep5 ~]\$ cd /local/apl/lx/alphafold2-20210720/databases/mgnify/ [user@ccfep5 mgnify]\$ lfs migrate -c 16 mgy\_clusters.fa

[user@ccfep5 ~]\$ cd /local/apl/lx/alphafold2-20210720/databases/pdb70/ [user@ccfep5 pdb70]\$ lfs migrate -c 12 pdb70\_a3m.ffdata

[user@ccfep3 ~]\$ cd /local/apl/lx/alphafold2-20210720/databases/uniclust30/ [user@ccfep3 uniclust30\_2018\_08]\$ lfs migrate -c 3 uniclust30\_2018\_08\_hhm.ffdata [user@ccfep3 uniclust30\_2018\_08]\$ lfs migrate -c 2 uniclust30\_2018\_08\_cs219.ffdata [user@ccfep3 uniclust30\_2018\_08]\$ lfs migrate -c 2 uniclust30\_2018\_08.cs219 [user@ccfep3 uniclust30\_2018\_08]\$ lfs migrate -c 16 uniclust30\_2018\_08\_a3m.ffdata

[user@ccfep3 ~]\$ cd /local/apl/lx/alphafold2-20210720/databases/uniref90/ [user@ccfep3 uniref90]\$ lfs migrate -c 12 uniref90.fasta

# 実行スクリプトの導入

https://github.com/kalininalab/alphafold\_non\_docker/blob/main/run\_alphafold.sh をベースにして、以下のようなパッチを適用し ています。

(ファイル末尾の改行に関する差分は省略) データベースパスのデフォルト値を設定したり、デフォルトで 5 つのモデルを出力するような変更をしています。 --- run\_alphafold.sh 2021-07-26 09:17:39.000000000 +0900

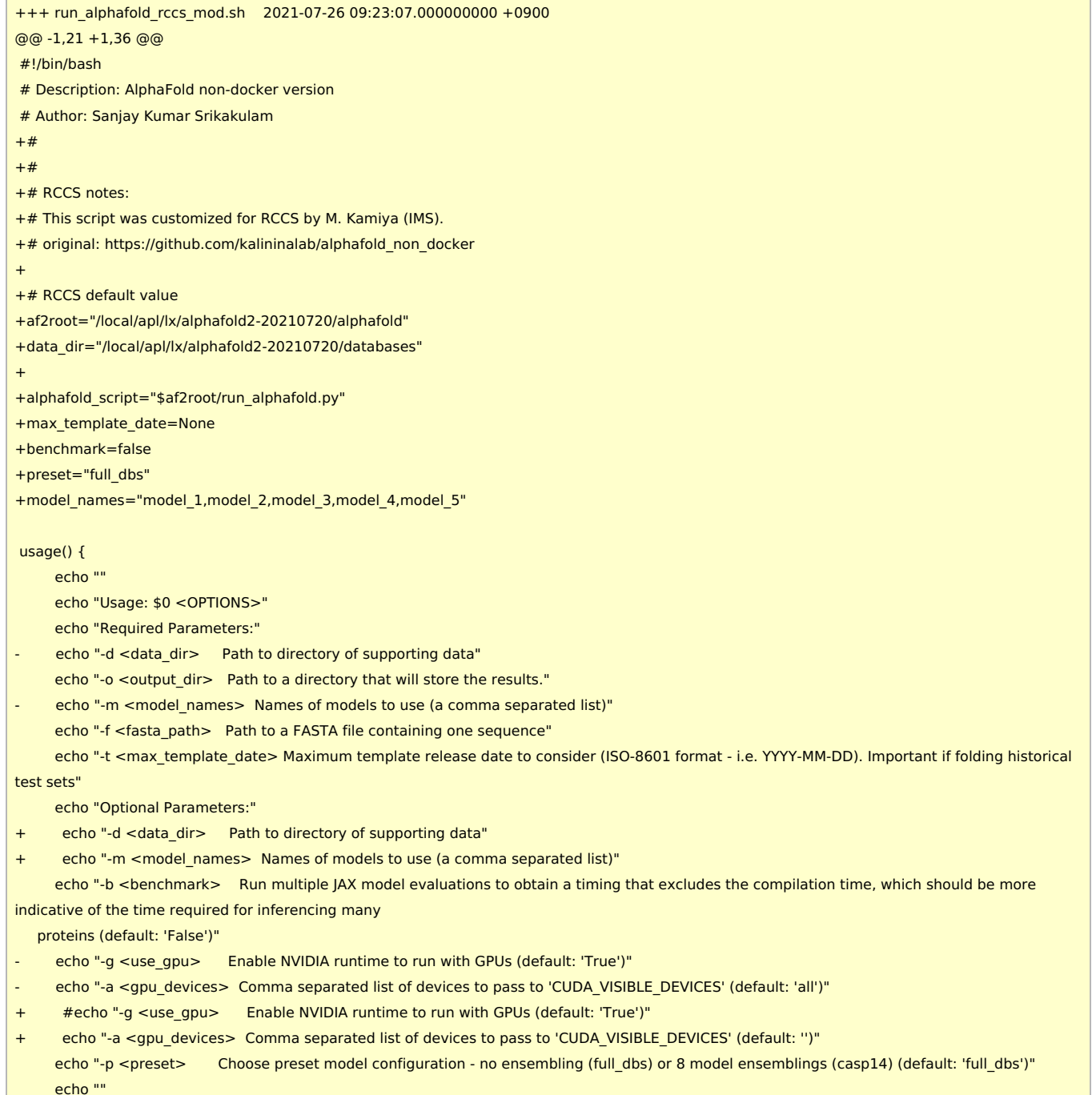

exit 1

```
;;
     g)
          use_gpu=true
+ #use_gpu=true
     ;;
     a)
          gpu_devices=$OPTARG
@@ -58,47 +73,18 @@
  usage
fi
-if [[ "$max_template_date" == "" ]] ; then
- max_template_date=None
-fi
-
-if [[ "$benchmark" == ""]]; then- benchmark=false
-fi
-
-if [[ "$use_gpu" == "" ]] ; then
- use_gpu=true
-fi
-
-if [[ "$gpu_devices" == "" ]] ; then
- gpu_devices="all"
-fi
-
-if [[ "spreset" == ""]]; then- preset="full_dbs"
-fi
-
if [[ "$preset" != "full_dbs" && "$preset" != "casp14" ]] ; then
  echo "Unknown preset! Using default ('full_dbs')"
  preset="full_dbs"
fi
-# This bash script looks for the run_alphafold.py script in its current working directory, if it does not exist then exits
-current_working_dir=$(pwd)
-alphafold_script="$current_working_dir/run_alphafold.py"
-
if [ ! -f "$alphafold_script" ]; then
  echo "Alphafold python script $alphafold_script does not exist."
   exit 1
fi
-# Export ENVIRONMENT variables and set CUDA devices for use
-if [[ "$use gpu" == true ]] ; then- export CUDA_VISIBLE_DEVICES=0
-
- if [[ "$gpu_devices" ]] ; then
     export CUDA_VISIBLE_DEVICES=$gpu_devices
- fi
+if [[ "$gpu_devices" ]] ; then
+ export CUDA_VISIBLE_DEVICES=$gpu_devices
fi
```
export TF\_FORCE\_UNIFIED\_MEMORY='1'

ファイルは run\_alphafold\_rccs.sh という名前で /local/apl/lx/alphafold2-20210720 以下に配置しています。

(2021/8/2 追加適用パッチ)

@@ -42,7 +57,7 @@

benchmark=true

--- run\_alphafold\_rccs.sh.20210726 2021-07-26 09:23:07.000000000 +0900 +++ run\_alphafold\_rccs.sh.20210802 2021-08-02 09:15:17.000000000 +0900

```
@@ -27,6 +27,7 @@
    echo "Optional Parameters:"
    echo "-d <data_dir> Path to directory of supporting data"
    echo "-m <model_names> Names of models to use (a comma separated list)"
+ echo "-Q show also pTM score etc. (modify default model names to model_1_ptm,...)"
    echo "-b <benchmark> Run multiple JAX model evaluations to obtain a timing that excludes the compilation time, which should be more
indicative of the time required for inferencing many
  proteins (default: 'False')"
     #echo "-g <use_gpu> Enable NVIDIA runtime to run with GPUs (default: 'True')"
@@ -36,7 +37,7 @@
    exit 1
}
-while getopts ":d:o:m:f:t:a:p:bg" i; do
+while getopts ":d:o:m:f:t:a:p:bgQ" i; do
    case "${i}" in
    d)
         data_dir=$OPTARG
@@ -59,6 +60,9 @@
    g)
         #use_gpu=true
    ;;
     Q)+ model_names="model_1_ptm,model_2_ptm,model_3_ptm,model_4_ptm,model_5_ptm"
+ ;;
    a)
         gpu_devices=$OPTARG
    ;;
```
-Q オプションを指定時に -m に与えるデフォルトを model\_1\_ptm, model\_2\_ptm,... に変更するパッチです。 \_ptm のモデルを使うと出力時に pTM スコア等が追加されるとのことです。今のところデフォルトは変更していません。 参考: <https://sbgrid.org/wiki/examples/alphafold2>

## 本体の修正

alphafold/common/residue constants.py で指定されているパスを以下のように変更します。 ユーザーのディレクトリで無理なく利用するために必要な操作です。

```
--- residue_constants.py.org 2021-07-20 13:47:44.000000000 +0900
+++ residue_constants.py 2021-07-26 09:24:53.000000000 +0900
@@ -14,6 +14,7 @@
"""Constants used in AlphaFold."""
+import os
import collections
import functools
from typing import Mapping, List, Tuple
@@ -403,7 +404,8 @@
  residue_bond_angles: dict that maps resname --> list of BondAngle tuples
 "''"stereo chemical props path = (
   'alphafold/common/stereo_chemical_props.txt')
+ os.path.join( os.path.dirname( __ file __ ),
+ "stereo_chemical_props.txt" ))
 with open(stereo_chemical_props_path, 'rt') as f:
  stereo_chemical_props = f.read()
 lines_iter = iter(stereo_chemical_props.splitlines())
```
# サンプルスクリプト(PBS 用)

run\_alphafold\_rccs.sh は上記のように run\_alphafold.sh を改変したものです。 配列は FASTA 形式で入力します(以下サンプルでは query.fasta)。

```
#PBS -l select=1:ncpus=12:mpiprocs=1:ompthreads=12:jobtype=core
#PBS -l walltime=72:00:00
# at least 8 cpu cores will be requested internally.
# in this sample, we employ 12 cores to use enough amount of memory.
# not sure how much is necessary/required, though.
# note about available memory:
# Available memory amount is proportional to ncpus value.
# If you need more memory, please increase ncpus in the header.
if [ ! -z "${PBS_O_WORKDIR}" ]; then
cd "${PBS_O_WORKDIR}"
fi
AF2ROOT=/local/apl/lx/alphafold2-20210720
RUNAF2=${AF2ROOT}/run_alphafold_rccs.sh
# load miniconda environment (where necessary binaries reside)
. ${AF2ROOT}/conda_init.sh
# Options required:
# -o outputdir
# -f sequence (FASTA)
# -t max template date
sh ${RUNAF2} \
  -o ./dummy_test/ \
  -f query.fasta \
  -t 2020-05-14
# note: please add -Q option to get pTM score and predicted aligned error
     values. (default model names will be modified by this option)
```
(2021/8/2 更新) GPU を使わないスクリプトに変更。以下のように -Q オプションを追加すると、pTM スコア等が出力されるようになっ ています。

(-Q と -m model\_1\_ptm,model\_2\_ptm,model\_3\_ptm,model\_4\_ptm,model\_5\_ptm は等価です)

sh \${RUNAF2} -Q \ -o ./dummy\_test/ \ -f query.fasta \ -t 2020-05-14

メモ

- 短い配列で検証した範囲では、GPU は有れば少し計算が速くなりますが、無くても実行できるようです。
	- 推論部分(tensorflow?)と構造緩和(openmm?)には GPU が使われるようですが、一番時間のかかる部分はほぼ I/O 律速の ようで、GPU を使っていないようです。
	- 短い配列についての予測で 2-4 時間くらいはかかるようです
	- 長い配列については未検証です。
- (2021/8/2) 更新
	- 公式情報として GPU は必須でないとのことなので、サンプルを非 GPU 版に変更
		- GPU を利用できないわけではありません。
		- 参考1: <https://github.com/deepmind/alphafold/commit/b3ed8603e8b5f085342c50259da0ba9fe485ef94>
		- 参考2: [https://twitter.com/Ag\\_smith/status/1421476812693991425](https://twitter.com/Ag_smith/status/1421476812693991425)
	- model\_1\_ptm 等を簡単に利用できるよう修正(run\_alphafold\*.sh に -Q オプションを追加)
		- 参考: <https://sbgrid.org/wiki/examples/alphafold2>